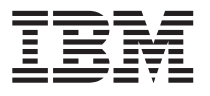

IBM Net.Commerce for AS/400

# Read Me

*Version 2*

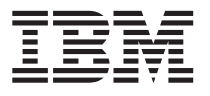

IBM Net.Commerce for AS/400

# Read Me

*Version 2*

**ii** IBM Net.Commerce for AS/400: Read Me

### **Contents**

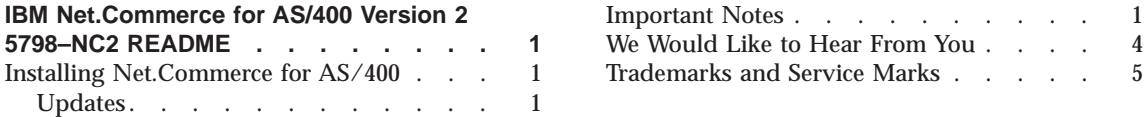

**iv** IBM Net.Commerce for AS/400: Read Me

### <span id="page-6-0"></span>**IBM Net.Commerce for AS/400 Version 2 5798–NC2 README**

#### **Installing Net.Commerce for AS/400**

Instructions for planning, installing and configuring Net.Commerce for AS/400 are found in ″IBM Net.Commerce Installation and Operations Guide″ (GC09–2509).

A printed copy of the guide is provided with version 2 of Net.Commerce. After you install Net.Commerce, additional copies are available online in the /QIBM/ProdData/HTTP/Public/NetCommerce/Html/MRI2924/ncbooks

directory under the following names:

- NCINST.PS (for the PostScript\*\* version)
- NCINST.PDF (for the Adobe Acrobat\*\* PDF version)
- v NCINST.L20 (for the LIST3820 version)

This README document is used as an up-to-date enhancement to this Guide.

**Note:** ESP (Beta) customers should review Note [3 on page 2](#page-7-0) and Note [11 on](#page-8-0) [page 3](#page-8-0) for information on installing the current version of Net.Commerce over their existing version.

#### **Updates**

Last update: April 8, 1998. Additional PTF added to note [5 on page 2.](#page-7-0)

#### **Important Notes**

1. In addition to Chapter 6, ″Securing Your Communications″ in the Installation Guide, there is more detailed information about creating certificates in Chapter 8 and Appendix C of the ICSS Webmaster's Guide. As an alternative to Chapter 6, ″Securing Your Communications″, you can use the Digital Certificate Manager (DCM) which you can access from the main AS/400 Tasks page. The Digital Certificate Manager provides a new, and more stream-lined, interface for creating certificates. For more information about the Digital Certificate Manager, see the online help provided with DCM.

**1**

<span id="page-7-0"></span>2. Each time you configure Net.Commerce, caching is enabled for better performance. To disable caching, comment out the following three lines in the web configuration file:

```
#Service /cgi-bin/ncommerce/;display/* /QSYS.LIB/QNETCOMM.LIB
         /NCCACHE_IC.SRBPGM:nc_cache
#Service /msprotect/ncommerce/;display/* /QSYS.LIB/QNETCOMM.LIB
         /NCCACHE_IC.SRVPGM:nc_cache
#ServerInit /QSYS.LIB/QNETCOMM.LIB/NCCACHE_IC.SRVPGM:nc_init_cache
```
Note that the indented lines in the example above should appear on one line. They are split here for presentation purposes only. If you are setting up your store front through the Store and Site Administration pages, and you view your partially completed pages while caching is enabled, you are shown the incomplete pages. To avoid this problem, it is recommended that you disable caching while you are changing the appearance of your store.

For more information, see the ″Synchronizing Your System″ and ″Cache″ sections in Chapter 5 of the Installation Guide.

3. If you have ever configured Net.Commerce on your system before, please delete or rename the Net.Commerce web server instance configuration file QNETCOMM. To rename the file:

RNMM FILE (QUSRSYS/QATMHTTPC) MBR(QNETCOMM) NEWMBR(new\_name)

- 4. Remote Database support will be provided with a PTF. Until this PTF is applied, you will be unable to perform the Remote Database procedures described in the Installation and Operations Guide.
- 5. You must have the latest CUM package C8045420 or later. In addition you should apply PTF 5769TC1 V4R2 SF46615 to allow Net.Commerce caching to work properly. Ensure that you apply PTF 5769TC1 SF47711 for Net.Data performance.
- 6. If the demomall is not installed for a particular instance, and you want to use some of the sample macros provided with Net.Commerce (for example, shptodsp.d2w and shptolst.d2w), there are two views that you must create: SHIPTOINFO and TOTTABLE. You must create these views manually, using the SQL statements from the SQL script **democrt**. This script is located in QNETCOMM/QSQLSRC.
- 7. In the Net.Commerce Online help, the topic ″Remove Caching Triggers″ contains an error. Step 2 should read as follows: In the **User** field, enter the AS/400 user ID that you created for configuring the Net.Commerce system.
- 8. If you create a template using the Template Designer, and later wish to view it **without** using the Template Designer, you will require a workstation editor which will add carriage returns to the end of each line (for example, the MS-DOS editor). Note that if you update your template

**2** IBM Net.Commerce for AS/400: Read Me

files on the AS/400 from outside the Template Designer, you may not be able to edit them again using the Template Designer.

- <span id="page-8-0"></span>9. When you access the main AS/400 Tasks page to begin configuring Net.Commerce, size your browser window to the desired size before you enter any information. If you resize it later, you may lose the information you have entered.
- 10. Net.Commerce runs only on port 80 of your Web server for non-secure communication, and on port 443 for secure communication.
- 11. If you wish to reinstall Net.Commerce without losing changes you may have made to the Net.Commerce configuration data file, Net.Commerce initialization file, macros, and HTML pages, do the following:
	- a. Copy the Net.Commerce configuration data file to a path that is not used by Net.Commerce. The name and path of the configuration data file is:

/QIBM/ProdDAta/HTTP/protect/NetC/server/Admin/ncconfig.dat

b. Copy the Net.Commerce initialization file to a path that is not used by Net.Commerce. The name and path of the initialization file is as follows:

<HTML\_document\_root>/mserver.ini

By default, <HTML\_document\_root> is

/QIBM/Userdata/NetCommerce/instance

- c. Copy all macros that you have modified to a path that is not used by Net.Commerce.
- d. Copy all HTML files that you have modified to a path that is not used by Net.Commerce, except for files that you added through the Template Designer. (Template Designer files are saved under Userdata, and are not overwritten when Net.Commerce is installed.)
- e. Use the RSTLICPGM command to install Net.Commerce. After the install is complete, do **not** configure Net.Commerce until you perform step 11.f.
- f. Restore your copies of the Net.Commerce configuration data file, Net.Commerce initialization file, macros, and HTML files to their original paths.

Note that none of your existing Userdata files, user profiles, database collections, and Internet Connection Secure Server configuration files are deleted as part of the install of Net.Commerce.

The following directories are affected by a Net.Commerce re-install:

- /qibm/proddata/http/protect/netc
- v /qibm/proddata/http/public/netcommerce
- /qibm/proddata/netcommerce

IBM Net.Commerce for AS/400 Version 2 5798–NC2 README **3**

- <span id="page-9-0"></span>• /qibm/userdata/netcommerce (files only, not subdirectories)
- v /qibm/userdata/netcommerce/instance (files only, not subdirectories)

In addition, the QNETCOMM library is also affected.

12. Printable files from the Net.Commerce Online help.

The following files have been prepared to allow you to print some sections of the online help. These files contain information that is required to perform some of the more common tasks in Net.Commerce. Two formats are available: postscript and PDF. To print a postscript file, you must have a printer that is capable of printing postscript documents. To print a PDF file, you can use the Adobe Acrobat Reader. If you do not have the Adobe Acrobat Reader, you can download it for free from the Adobe website at

http://www.adobe.com

- a. Net.Commerce Administrator (ncadmin.pdf and ncadmin.ps)
- b. The Template Designer (nctd.pdf and nctd.ps)
- c. Net.Commerce Utilities (nc\_util.pdf and nc\_util.ps)
- d. Net.Commerce Commands, Tasks, APIs, and Database Tables (dbtofcmd.pdf and dbtofcmd.ps)

These files are available in the following directory: \QIBM\ProdData\HTTP\Public\NetCommerce\HTML\MRI2924\ncbooks

13. A tutorial to help you customize your store and mall is available at the following URL:

http://www.internet.ibm.com/commercepoint/net.commerce/downloads/nt/downsamp.html

The tutorial is tailored to a Windows NT\*\* environment, but most of the principles are applicable to the AS/400.

#### **We Would Like to Hear From You**

If there is something you like or dislike about the Net.Commerce system, please let us know. Send you comments to netcommerce\_forum@vnet.ibm.com.

For more information about the Net.Commerce product, please visit our Web site at http://www.ibm.com/net.commerce. This site also includes the latest technical information.

**4** IBM Net.Commerce for AS/400: Read Me

#### <span id="page-10-0"></span>**Trademarks and Service Marks**

The following are trademarks of the International Business Machines Corporation in the United States or other countries or both:

- IBM
- AS/400

Windows NT\*\* is a trademark of Microsoft Corporation. Other company, product, or service names, which may be denoted by a double asterisk (\*\*), may be trademarks or service marks of others.

(c) Copyright International Business Machines Corporation 1998 All Rights Reserved.

IBM Net.Commerce for AS/400 Version 2 5798–NC2 README **5**

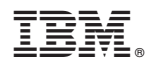

Part Number: 04L6842

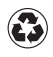

Printed in the United States of America on recycled paper containing 10% recovered post-consumer fiber.

04L6842

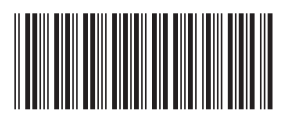